# PREDIXI UI Kullanım Kılavuzu

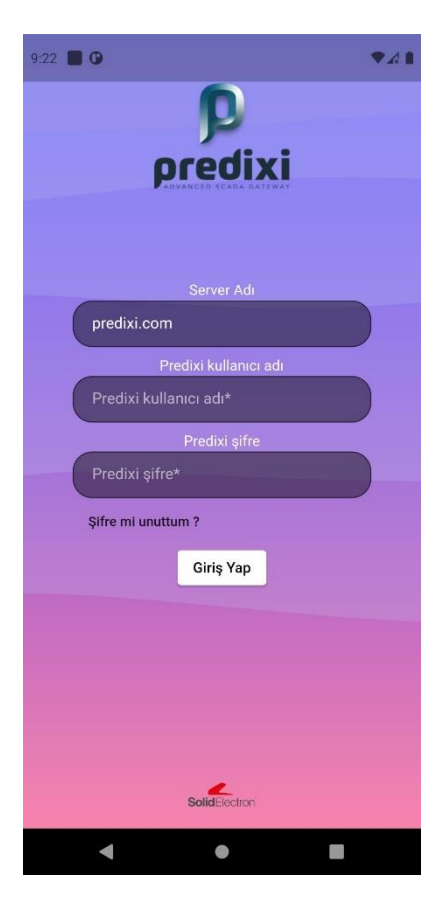

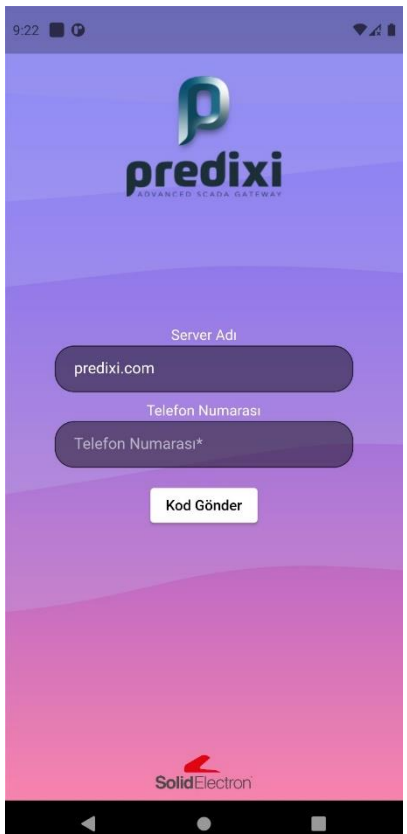

#### **Giriş Ekranı:**

- Sunucu, kullanıcı adı ve şifre girerek oturum açılabilir.
- Sunucu bilmiyorsanız varsayılan olarak bırakınız**.**

#### **Şifremi Unuttum:**

- Yeni şifre talep etme (SMS)

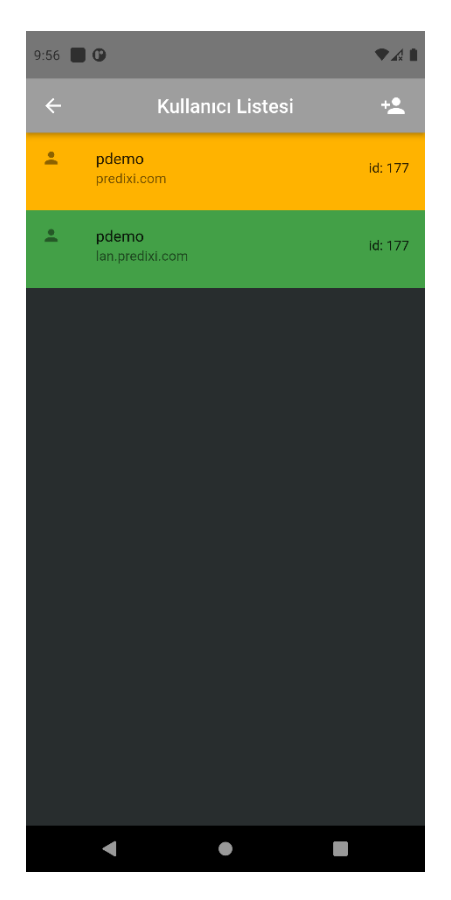

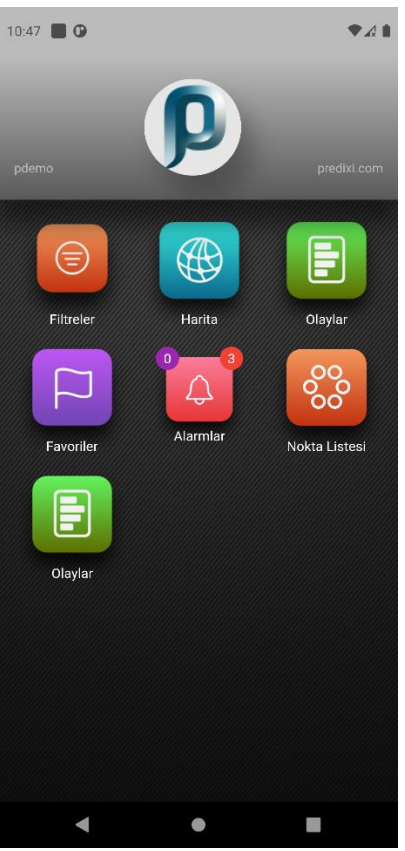

#### **Server Yönetimi:**

- Oturum açılmış diğer sunucuları listelenir.

#### **Filtreler:**

-Nokta filtrelemek için filtre listesine gider.

#### **Harita:**

-Noktaları harita üzerinde gösterilen ekranı gösterir

#### **Olaylar:**

-Sistemde gerçekleşen olayları listeler (Kullanıcı müdahalesi ve alarmlar)

#### **Favoriler:**

-Kullanıcının favoriye eklediği noktalar listelenmektedir.

#### **Alarmlar:**

-Noktalara eklenen alarmların tümünü yer almaktadır.

#### **Nokta Listesi:**

-Tüm noktalar listelenmektedir.

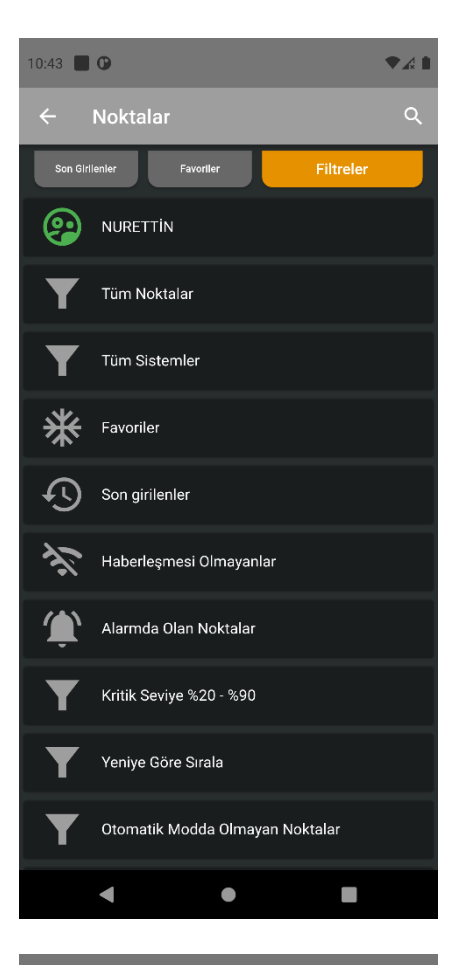

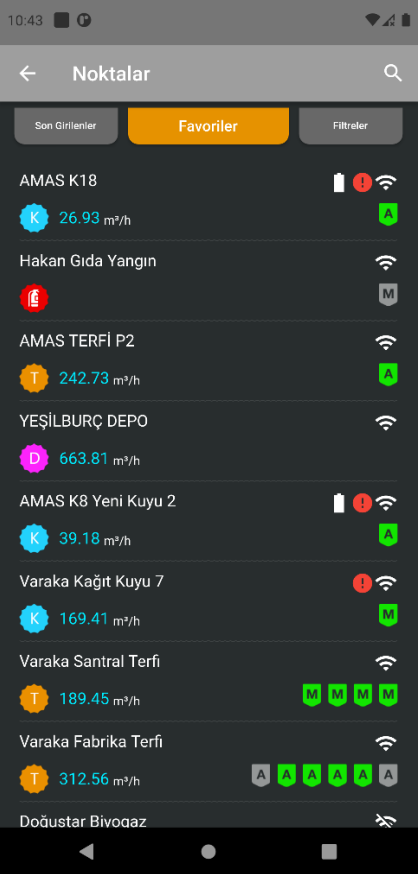

#### **Filtreler:**

-Sistem tanımlı yada kullanıcı tanımlı filtreler listelenir. Bir filtre seçildiğinde o filtre uygulanarak noktalar listelenir.

### **Favori Listesi**

## **Nokta şekilleri:**

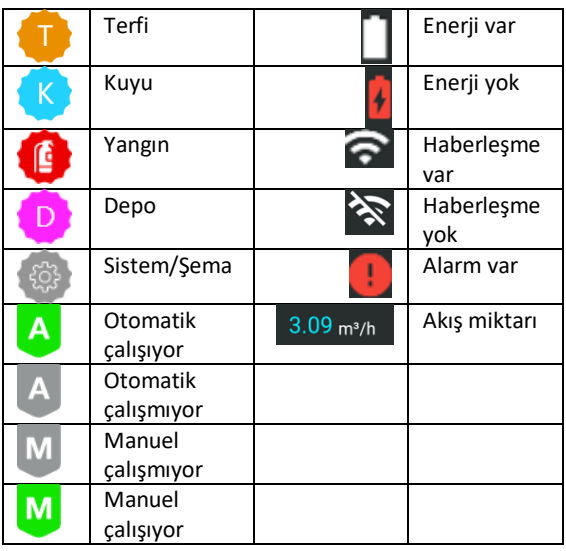

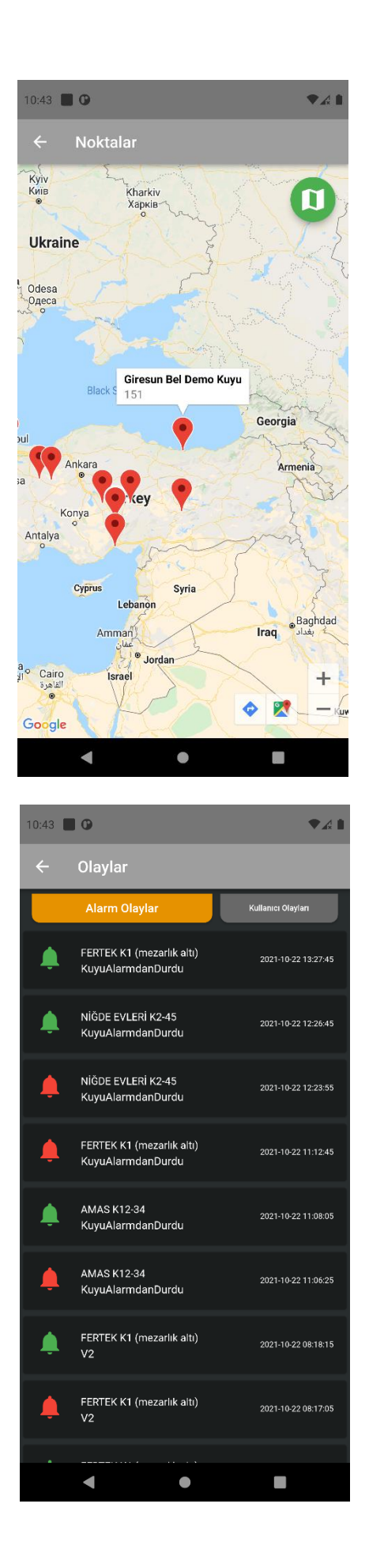

# **Harita:**

Noktalar harita üzerinde gösterilir.

#### **Alarm Olayları:**

- Noktalarda oluşmuş alarm olayları geçmişe dönük listelenir.

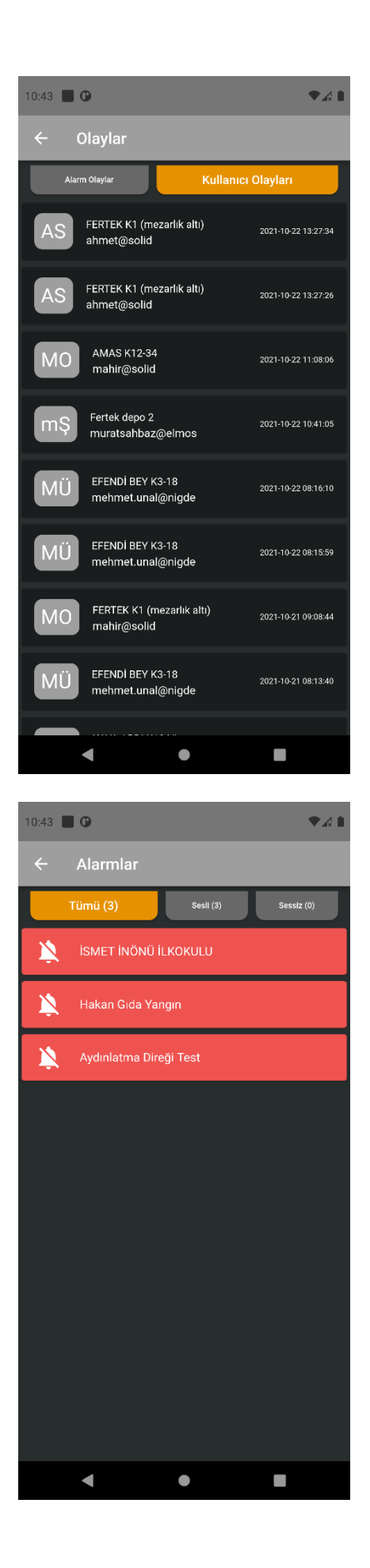

#### **Kullanıcı Olayları:**

- Noktalara yapılmış kullanıcı müdahalelerini geçmişe dönük listeler.

#### **Alarm:**

- Alarm oluşmuş noktalar listelenir. (Susturulmuş/sesli)